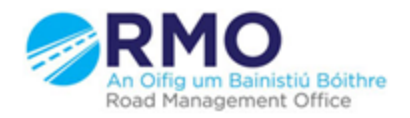

Working together effectively Ag obair go héifeachtach le chéile

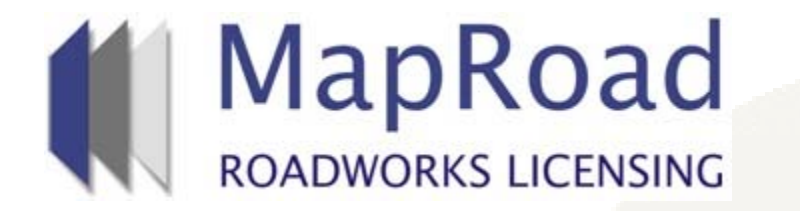

#### **Title: Processing a withdrawal request**

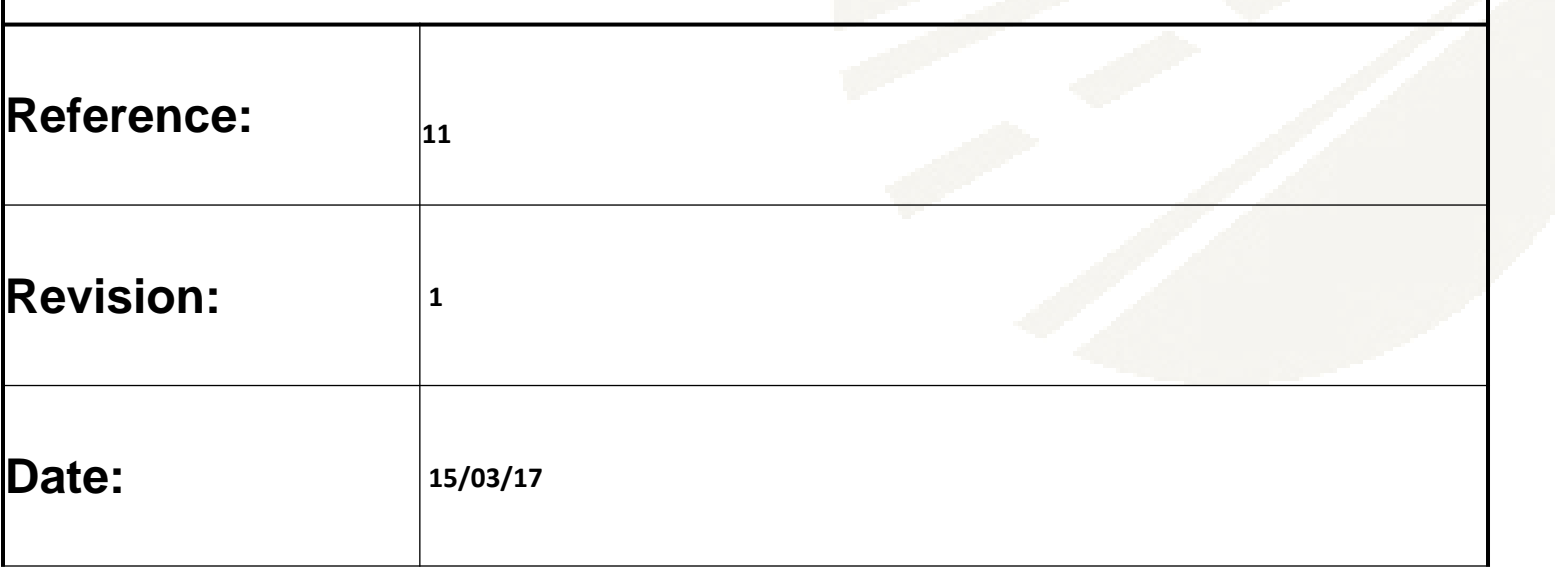

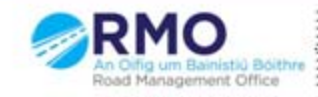

Working together effectively Ag obair go héifeachtach le chéile

## Click on "Process Withdrawal Request"

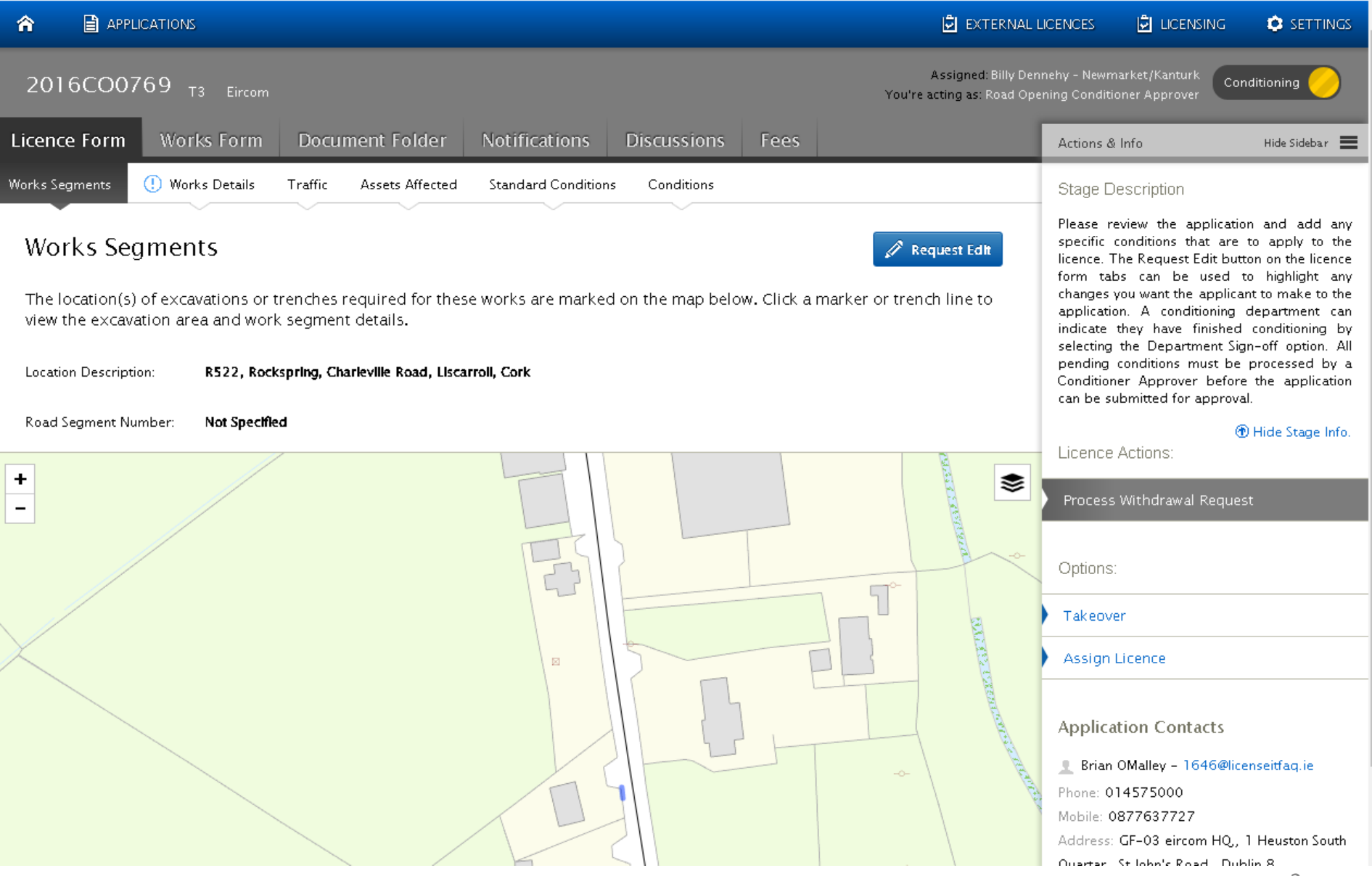

### Enter reasons for refusing the withdrawal request as above and then click on Deny

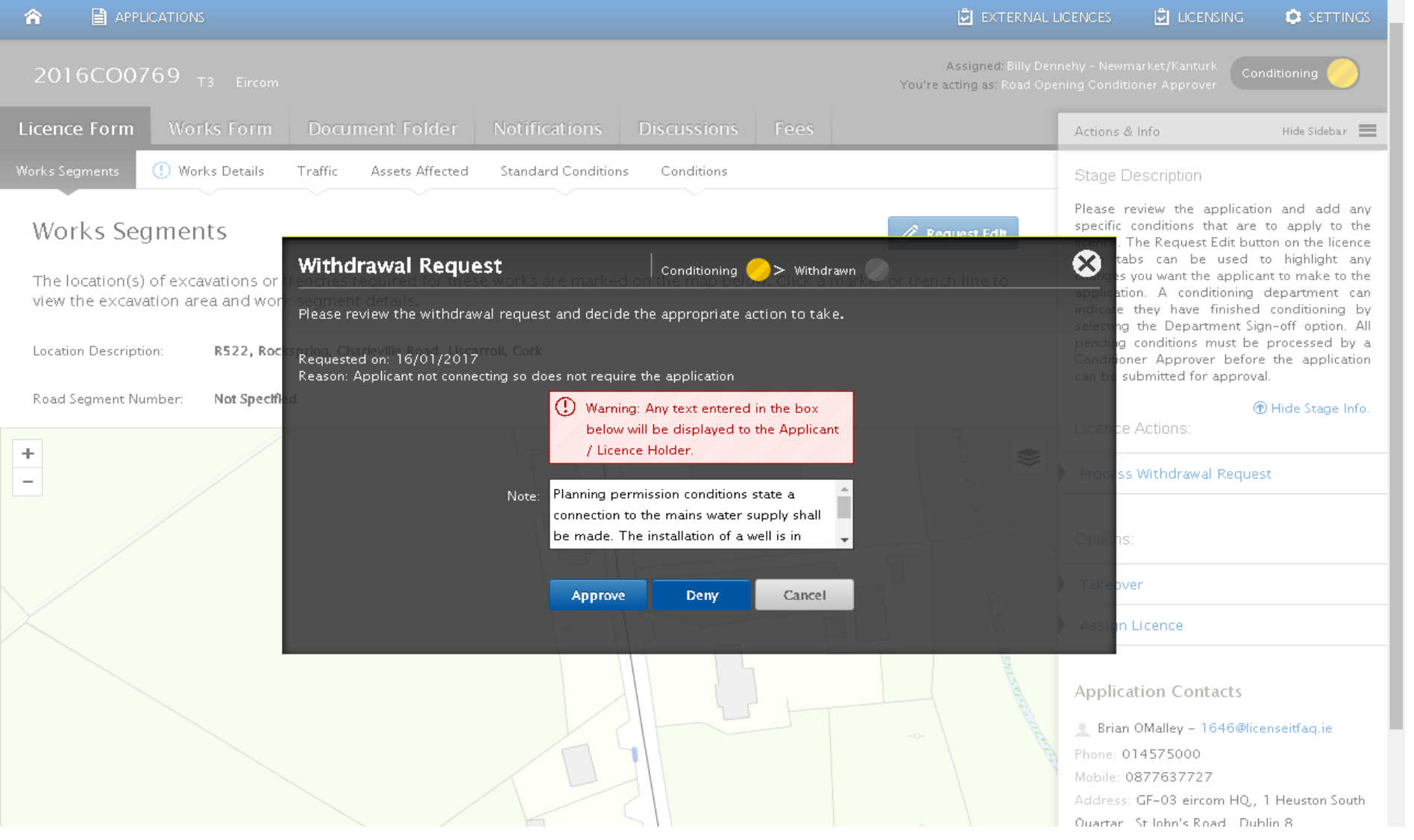

#### Screen should appear as follows once the action is completed with the application now Archived in the Withdrawn Stage available to view only.

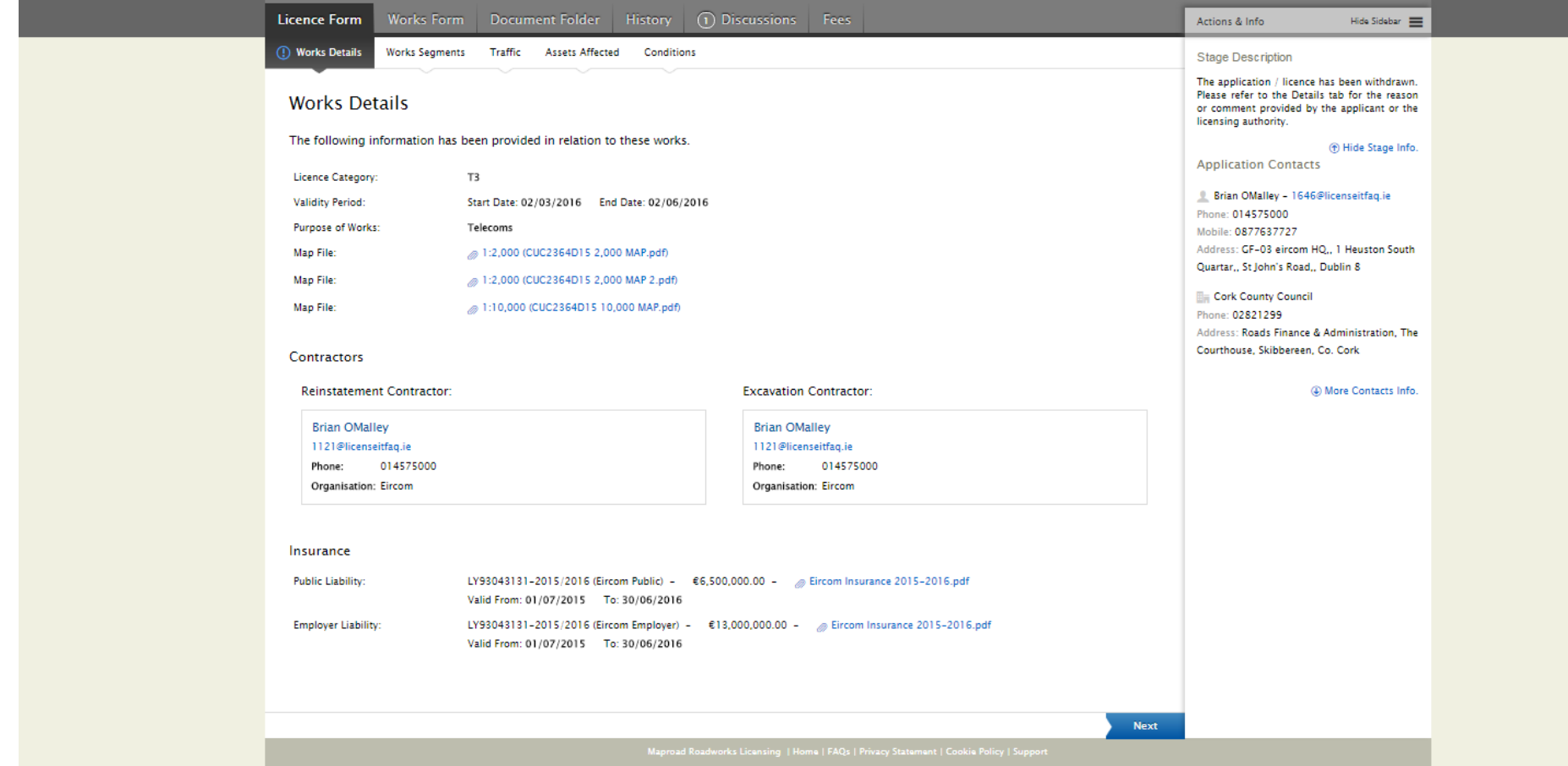

# Please submit any queries to the RMO through [Support@mrl.jitbit.com](mailto:Support@mrl.jitbit.com)